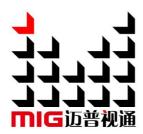

## MIG-EC90 Event Console

## User manual V1.0

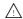

Before using this video processor, please read this manual carefully and keep it for reference in the future.

## MAGNIMAGE

## Statement

Without the written permission, any unit or individual could not copy, reproduction or translate the book or part of it. Also could not transmit it in any form or any way (electronic, mechanical, photocopying, record or other way) for any business and profitable purpose.

The product specifications and information mentioned in this manual is just for reference, will not give prior notice if there is any update. Unless there is a special agreement, it is just used as guidelines. All the statements or information in this manual shall not constitute any form of guarantee.

# Directory

| BRIEFS                      |    |
|-----------------------------|----|
| Trademark credit            | 1  |
| FEATURES                    | 2  |
| SAFETY INSTRUCTIONS         | 3  |
| FUNCTION INTRODUCTION       | 4  |
| Brief                       |    |
| THE FRONT PANEL             |    |
| THE REAR PANEL              | 6  |
| Other                       |    |
| TECHNICAL SPECIFICATIONS    |    |
| USER MENU                   | g  |
| DEFAULT STATUS INTRODUCTION | C  |
| MAIN MENU INTRODUCTION      |    |
| Main menu                   |    |
| Picture setting             |    |
| Output setting              |    |
| Input Setting               | 17 |
| Layer setting               |    |
| Save and load               |    |
| Preview                     |    |
| CommunicationMISC           |    |
| Language/语言                 |    |
| · 0 · 0 · 7 · 1 · 1         |    |
| Multi-preview introduction  | 42 |
| BUTTON                      | 43 |
| How to use the Button       | 43 |
| MENU area:                  | 44 |
| ADJUSYMENT area:            | 46 |
| LAYER area:                 | 46 |
| BACKGROUND area:            | 47 |
| INPUT area:                 | 47 |
| FUNCTION:                   | 48 |
| PRESET area:                | 49 |
| TRANSITION area             | 50 |
| WARRANTY                    | 51 |

| Machine warranty | 51 |
|------------------|----|
| Non-warranty     | 51 |

## **Briefs**

Thanks for your purchasing our MIG-EC90 event controller. Do hope you can enjoy the experience of the product performance. The design of the LED video processor conforms to international and industry standards. But if with improper operation, there will be a personal injury and property damage. In order to avoid the danger, please obey the relevant instructions when you install and operate the product.

### **Trademark credit**

- VESA is a Video Electronics Standards Association's trademark.
- HDMI, HDMI mark and High-Definition Multimedia Interface are all from HDMI.

Even if not specified company or product trademarks, trademark has been fully recognized VESA is a Video Electronics Standards Association's trademark.

#### **Features**

- 2 Program output + 1 Multi-preview + 2 AUX outputs
- 4K×2K@60Hz Program output and AUX output
- Customized input and output resolution
- Support HDMI 2.0, DP 1.2 & 12G SDI inputs
- 8 standard 4K×2K@60Hz input
- Support expand 2 input modules, each one has 2 inputs
- Extended board support DP1.2, HDMI2.0, SDI, DVI
- Support HDCP1.4&2.2
- 4: 4: 4 processing technology
- Internal multi-layer processing allows 6 layers seamless switching
- Support layer clip, crop and zoom
- Support layer clone and shadow function
- Support save & load up to 3 logos
- Support layer mirror and shadow effect
- Support virtual output setting
- Support layer box effect
- Layer and Logo support chroma-key
- Save & Load 20 user presets
- Support touch screen, rotary knob control and T-BAR switch
- Support USB upgrade
- Support customized Multi-preview window and input rename

## **Safety instructions**

- The power input voltage range of the product is 100~240V
   AC/60HZ,please use the correct power supply accordingly.
- When you need to connect or pull out any signal or control cables. Please confirm that all the power supply cords have been pulled out ahead.
- When you need to add hardware device for the machine, make sure all of the signals and power cables have been pulled out ahead.
- Before you operate any hardware, please turn off the machine's power, release static electricity from your body by touching the ground surface.
- Please use the machine in clean, dry and ventilated environment, do not use it in the high temperature or humidity environment.
- The product is the electronic product; please stay away from the fire, water and of which is inflammable and blast, dangerous.
- This product is with high pressure components, please do not open the case or repair the equipment by yourself.
- As there is exceptional condition with smoke, ill-smelling, please turn off the switch at once and contact with the dealers. Specification

| Specification            |                                |
|--------------------------|--------------------------------|
| Input power supply       | 100~240VAC, 50/60Hz            |
| Power consumption        | 120W                           |
| Overall dimension(L×W×H) | 600×456.4×145.8 Unit mm(L×W×H) |
| Net Weight               | 13.5Kg                         |

## **Function introduction**

#### **Brief**

MIG-EC90 is a 4K seamless switcher which combines input, output, switching and controlling in one machine. Based on its 4K/60Hz 4:4:4 processing technology and matrix design, this switcher is able to manage and switch 4K video freely.

MIG-EC90 is equipped with a touch screen, which supports fast menu browsing and parameter adjustment the T-bar and the rotary knob can adjust the parameters of the layer precisely. It is a indispensable event controller with small size, powerful function and easy use in the video switching domain.

There are abundant input and output ports:

Input: DP 1.2×4 and HDMI 2.0×4, 12G SDI with EDID function.

Output: 2 Program outputs, 1 Multi-preview and 2 AUX outputs, each one support  $4096 \times 2160@60$ Hz and customized output resolution. The Multi-preview is fixed  $1920 \times 1080@60$ Hz.

## The front panel

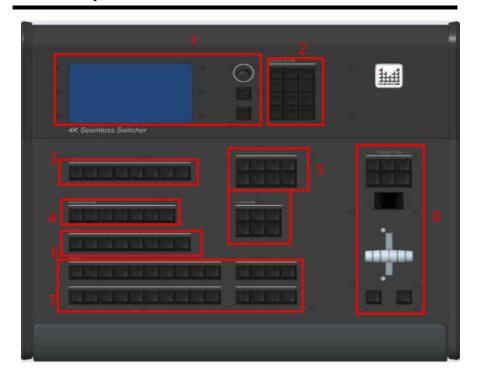

| But | Button instruction |                                                                                             |  |
|-----|--------------------|---------------------------------------------------------------------------------------------|--|
| 1   | MENU area          | Include touch screen, the rotary knob, OK button and return button to adjust parameters and |  |
|     |                    | operate menu                                                                                |  |
| 2   | ADJUSTMENT area    | Number buttons to adjust parameters                                                         |  |
| 3   | LAYER area         | Choose and operate layer area                                                               |  |
| 4   | BKG area           | Choose and operate BKG area                                                                 |  |
| 5   | FUNCTION 1~2 area  | Function area                                                                               |  |
| 6   | INPUT area         | Choose input signal area                                                                    |  |
| 7   | PRSET area         | Choose and operate preset area                                                              |  |
| 8   | TRANSITION area    | Include T-bar and buttons to switch function setting                                        |  |

## The rear panel

MIG-EC90 standard configuration:

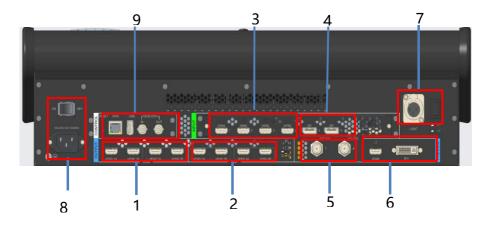

- 1- Program output 1-2, with copy backups
- 2- AUX output 1-2, with copy backups
- 3- Input 1-4, HDMI 2.0\*4
- 4- Input 5-6, DP 1.2\*4
- 5- Input 7-8,12G SDI\*2
- 6- Multi-preview output
- 7- LED light and switch
- 8- Power port and switch
- 9- LAN: Control the machine
- 10- USB: MIG-EC90 software upgrade Genlock in & out

## Other

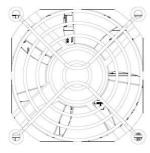

The fan, power port and switch

## **Technical specifications**

| Standard inputs |          |                                    |
|-----------------|----------|------------------------------------|
| Port            | Quantity | Resolution                         |
| HDMI 2.0 (1-4)  | 4        | 3840×2160/60Hz and EDID management |
| DP 1.2 (5-6)    | 2        | 3840×2160/60Hz and EDID management |
| 12G SDI (7-8)   | 2        | 3840×2160/60Hz                     |

| Output                   |          |                                               |
|--------------------------|----------|-----------------------------------------------|
| Port                     | Quantity | Resolution (single output)                    |
|                          |          | 1920×1080/60Hz 3840×1280/60Hz                 |
|                          |          | 4096×2160/60Hz 1920×1080/59.94Hz              |
| PROGRAM<br>HDMI(1-2) A-B |          | 3840×2160/30Hz 3840×2400/60Hz                 |
|                          | 2×2      | 1920×1080/50Hz 4096×2160/30Hz                 |
|                          |          | 3840×2160/50Hz 1920×1200/60Hz                 |
|                          |          | 1920×2160/60Hz 4096×2160/50Hz                 |
|                          |          | 3840×1080/60Hz 3840×2160/60Hz                 |
| ALIV 1 2                 |          | Customized resolution (optimized bandwidth) : |
| AUX 1-2<br>HDMI(1-2) A-B | 2×2      | Horizontal resolution up to 4352 pixels       |
|                          |          | Vertical resolution up to 2176 pixels         |
| PREVIEW                  | DVI×1    | 1020 × 1020 /60H-                             |
| HDMI&DVI                 | HDMI×1   | 1920×1080/60Hz                                |

Remarks: 2×2 indicates 2 groups of output and 2 duplicate output ports in each group.

| Control port       |                                                             |  |
|--------------------|-------------------------------------------------------------|--|
| RJ45×1             | RJ45 interface to control MIG-EC90                          |  |
| USB×1              | USB port to upgrade MIG-EC90                                |  |
| GENLOCK IN×1 OUT×1 | Genlock port to keep synchronization between multiple units |  |
|                    | of MIG-EC90                                                 |  |

## User menu

### **Default status introduction**

After turning on the power of MIG-EC90 event controller, the front panel of the LCD screen will display the opening interface in system start-up procedure, and the LCD screen will display the default status as below.

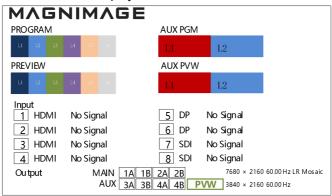

### Here is the guidance:

| Window     | Description                                                                  |  |  |
|------------|------------------------------------------------------------------------------|--|--|
|            | Show the layer's size, position and status of the PROGRAM.                   |  |  |
| PROGRAM &  | Notes: The PROGRAM frames will be not synchronous with the PREVIEW           |  |  |
| AUX PGM    | after turning on TAKE EDIT, but the PROGRAM output frames of the             |  |  |
|            | machine are synchronous with the PREVIEW.                                    |  |  |
| PREVIEW &  | Tell the layer's size, position and status of the PREVIEW. The red frame     |  |  |
|            | indicates the selected layer and the white frame indicates the layer that is |  |  |
| AUX PVW    | not selected                                                                 |  |  |
| Layer 1-6  | The color lump status corresponds with the layer1-6 in the preview.          |  |  |
| Input 1-8  | Tell the info of input type, resolution and refresh rate.                    |  |  |
| 0 1 11 1   | Tell the info of output status, mosaic, resolution and refresh               |  |  |
| Output 1-4 | rate.                                                                        |  |  |

## Main menu introduction

The symbols listed in the below table will appear in the main menu, the specific meanings are as follows:

| Icon     | Explanation                                            |
|----------|--------------------------------------------------------|
| <b>\</b> | Return to the main menu or return to the previous menu |

In the main menu, the user selects and adjusts each item by using the three buttons "OK", "" and the knob or by touching the corresponding menu. The operation mode is as follows:

| Operation                        | Button                                                                                                    |  |  |
|----------------------------------|----------------------------------------------------------------------------------------------------|--|--|
| Open the main menu               | Press the "OK" button or press the "knob" by default                                                                                   |  |  |
| Selected each item               | Rotate the knob to select each item or touch click on the corresponding menu                                                           |  |  |
| Adjust parameters                | When the right end of the item is a number or option parameter, press the "knob" to select the parameter, or touch click " " to adjust |  |  |
|                                  | the parameter to be small or large, or touch the parameter and click in the                                                            |  |  |
|                                  | pop-up numeric key input area. Parameter adjustment                                                                                    |  |  |
| Enter the next menu              | When the right end of the item is the "symbol, press the "OK" button or press the knob or touch to click the menu.                     |  |  |
| Process some function            | Use the knob to select the item to be executed, press the "OK" button or touch to click the function.                                  |  |  |
| Return to the previous menu      | Press the " " button or touch the return icon                                                                                          |  |  |
| Confirm operation                | In order to avoid wrong operation in reset operation, it is necessary to confirm operation or touch click with "OK" key.               |  |  |
| Menu button appear to yellow box | Indicate knob selected, could move to next operation                                                                                   |  |  |
| Function menu word is yellow     | Indicate this function menu is occupied                                                                                                |  |  |
| Function menu word is white      | Indicate this function menu is not occupied                                                                                            |  |  |

Numeric keypad description: In addition to any parameters that need to be modified, except press and rotate the knob, touch the left and right arrow keys to operate, it also clicks the corresponding parameter and pops up the numeric keypad on the screen to operate. 0 to 9 represent numbers,

: A decimal point

: To exit the numeric keypad mod

is: Confirmation of the modified parameters

: A backspace to delete the entered number. The numeric keypad is shown below.

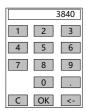

#### Main menu

In the default state, press "OK" or "Knob" to enter the main menu, and the LCD screen will show the details as below:

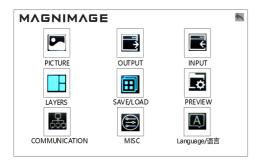

The main menu has nine sub menu items. Rotating the knob" to select the above listed nine sub menu title, the selected menu icon font color is yellow, selected, press "OK" button to enter the selected project, press " " to be back. Or touch the LCD screen enter correspond sub menu.

## **Picture setting**

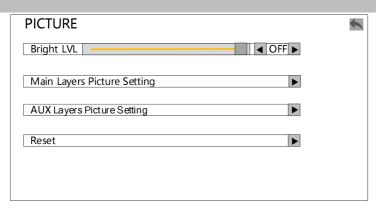

### Main output layer setting:

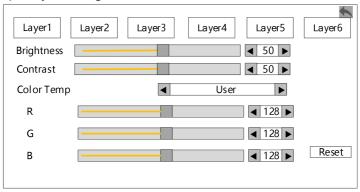

| Image setting sub menu is used to set this device output layer's brightness level, Gamma value and the parameter for each layer. |                                                           |  |
|----------------------------------------------------------------------------------------------------|-----------------------------------------------------------|--|
| Brightness level                                                                                                    | Open or close this function, range from 0 to 16.          |  |
| Gamma                                                                                                    | Open or close this function, gamma range from 0.0 to 5.0. |  |
|                                                                                                    | Brightness: range 0~100, the default is 50                |  |
| Layer 1~6 picture setting                                                                                                    | Contrast: range 0~100, the default is 50.                 |  |
| setting                                                                                                    | Saturation: range 1~100, the default is 50.               |  |

|                           |                                                              | Divided into "4000K" , "5000K" , "6500" , |
|---------------------------|--------------------------------------------------------------|-------------------------------------------|
|                           | Layer 1~6                                                    | "7500K" ," 8200K" ," 9300K" , "10000K" ,  |
|                           | color                                                        | "11500K", "User", total 9 options.        |
|                           | temperature                                                  | Red range 0~225, the default is 128.      |
|                           | setting                                                      | Green range 0~225, the default is 128.    |
|                           |                                                              | Blue range 0~225, the default is 128.     |
| Layer 1~4 picture setting | Reset all the layers' picture parameters to default setting. |                                           |

Note: Arrow points to the menu that pops up for this option.

## **Output setting**

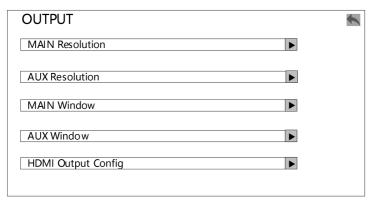

PGM 1, PGM 2, AUX 1, AUX2 output resolution:

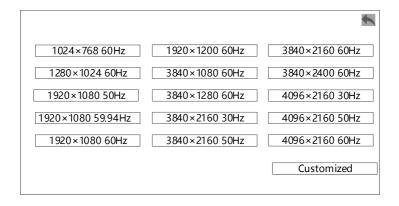

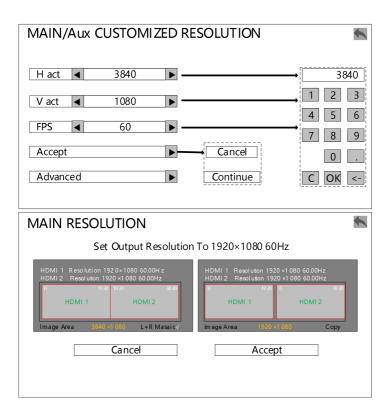

## **AUX Resolution Setting**

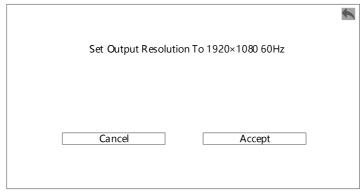

#### PGM 1, PGM 2, AUX 1, AUX2 HDMI output setting:

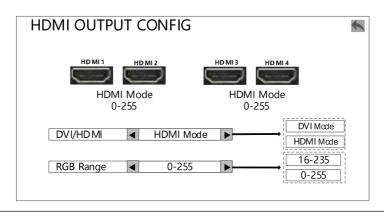

| Output setting is used to set the PGM 1-2 and AUX 1-2 output resolution and output format(Color space, output mode, color scale range). |                                                                                                    |  |  |  |  |  |
|----------------------------------------------------------------------------------------------------|----------------------------------------------------------------------------------------------------|--|--|--|--|--|
| PGM 1, PGM 2,<br>AUX 1, AUX 2<br>Output<br>Resolution                                                                                   | MIG-EC90 series video switcher support 14 kind of fixed resolution and customized resolution(Fifth option), customized resolution, horizontal 4352 pixels, vertical maximum 2176 pixels, more detail, please check "Output indicators".  Note:  1. When customize resolution out of range, it will pup up "resolution out of range" tips.  2.Advanced menu within customize resolution could adjust H tot, output bandwidth and so on, please use with caution. If you accidentally modify this menu, you can reset the data by using fixed resolution. |  |  |  |  |  |
| PGM 1, PGM 2,<br>AUX 1, AUX 2<br>HDMI Setting                                                                                           | Adjust the HDMI output format, including output mode (DVI mode and HDMI mode), RGB color scale range(16~235 and 0~255). The change of output format will make this machine more compatible with the receiving part.                                                                                                    |  |  |  |  |  |

Note 1: For the MIG-EC90 main output and AUX output, A and B port output resolution is the same.

Note 2: The customized may not be a standard format, so some monitor will not recognize but LED screen will.

## **Input Setting**

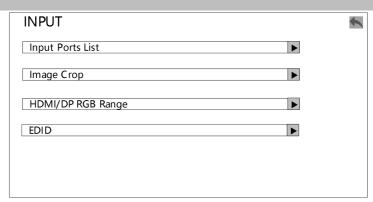

### Input source:

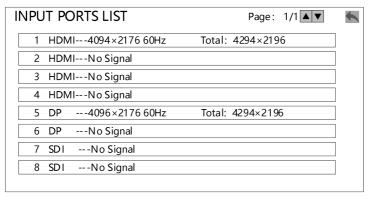

#### Image crop:

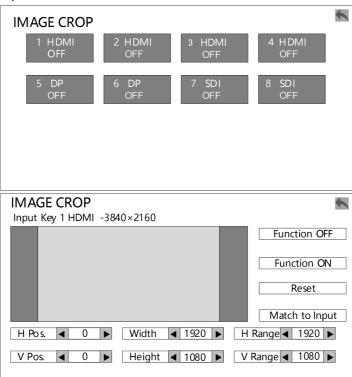

### HDMI/DP RGB Range

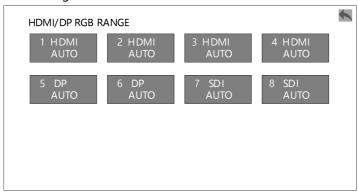

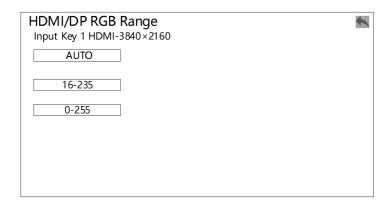

### **EDID Configuration**

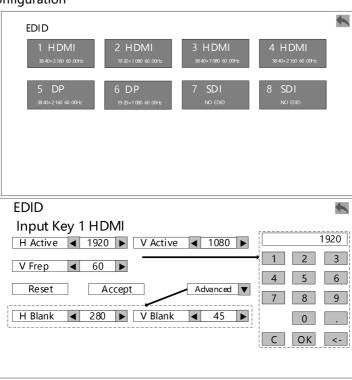

|         | EDID can be set for all input signals except SDI, and the corresponding input signal can |                                              |                            |  |  |  |
|---------|------------------------------------------------------------------------------------------|----------------------------------------------|----------------------------|--|--|--|
|         | be selected to enter the EDID configuration menu.                                        |                                              |                            |  |  |  |
|         | Input Key 1                                                                              | The current input that is doing EDID setting |                            |  |  |  |
|         | HDMI                                                                                     | The current input that is doing EDID setting |                            |  |  |  |
| EDID    | H Active                                                                                 | Modify the horizontal resolution of EDID     |                            |  |  |  |
| setting | V Active Modify the vertical resolution of EDID                                          |                                              |                            |  |  |  |
|         | Reset                                                                                    | Reset the EDID parameter                     |                            |  |  |  |
|         | Accept                                                                                   | Write in EDID parameter                      |                            |  |  |  |
|         | Advanced                                                                                 | H Blank                                      | Modify the H Blank of EDID |  |  |  |
|         |                                                                                          | V Blank                                      | Modify the V Blank of EDID |  |  |  |

**Note 1:** During EDID setting, the computer display mode should be set to extended mode.

**Note 2:** After setting EDID, please reboot if different computers or graphic output, or select the corresponding output resolution in the computer resolution option.

| Input source list | Display this machine all input signals resolution information.                |                                     |                                                   |  |  |  |
|-------------------|-------------------------------------------------------------------------------|-------------------------------------|---------------------------------------------------|--|--|--|
|                   | Can select any part of image from input signal to display                     |                                     |                                                   |  |  |  |
|                   | Input button 1 -4096 ×                                                        | currently selected input signal and |                                                   |  |  |  |
|                   | 2176                                                                          | resolution                          |                                                   |  |  |  |
|                   | Function off                                                                  | Turn off image crop function        |                                                   |  |  |  |
|                   | Function on                                                                   | Turn on image crop function         |                                                   |  |  |  |
|                   | Reset                                                                         | Reset the image crop parameters     |                                                   |  |  |  |
|                   | Matab innut signal                                                            | Match image                         | Match image crop parameters and references to the |  |  |  |
| Image crop        | Match input signal                                                            | resolution of the input signal      |                                                   |  |  |  |
|                   | Image crop setting                                                            | H Pos                               | Set image crop horizontal position                |  |  |  |
|                   |                                                                               | Width                               | Set image crop horizontal width                   |  |  |  |
|                   |                                                                               | H range                             | Set image crop horizontal range                   |  |  |  |
|                   |                                                                               | V Pos                               | Set image crop vertical position                  |  |  |  |
|                   |                                                                               | Height                              | Set image crop vertical height                    |  |  |  |
|                   |                                                                               | V range                             | Set image crop vertical range                     |  |  |  |
| HDMI/DP           | To set the RGB range of HMDI or DP input. The default setting is "Auto" . The |                                     |                                                   |  |  |  |
| RGB Range         | setting range is from 0-255 and 16-235, in order to fit the input.            |                                     |                                                   |  |  |  |
| EDID              | Set the EDI configuration to select and send the the suitable input           |                                     |                                                   |  |  |  |
| configuration     | resolution.                                                                   |                                     |                                                   |  |  |  |

- **Note 1:** After turning on image crop function, please match input signal.
- **Note 2:** Crop parameter could be set by the knob or the number keyboard.
- **Note 3**: The image crop function is to intercept the input signal and output it according to the layer size. Therefore, the size and position of the window crop by the image is limited to input signal window. The setting parameters in the above table are mutually restricted.
- **Note 4**: When image crop function is open for the selected input signal, all the layers of this signal which are cropped image.

## Layer setting

Include MAIN layer and AUX layer.

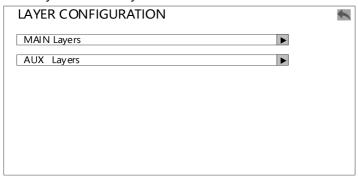

| MAIN LAYERS     | <b>\</b>    |
|-----------------|-------------|
| Size/Position   |             |
| Zoom            |             |
| Layer Crop/Msak | <b>•</b>    |
| Keying Settings |             |
| Border Effect   |             |
| Layer Template  | <b>&gt;</b> |
|                 |             |

### Size/Position

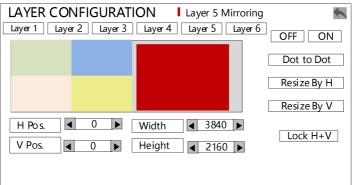

#### Zoom

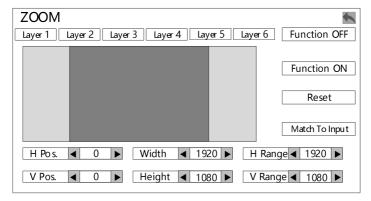

### Layer crop

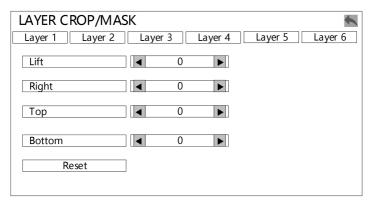

### Keying setting

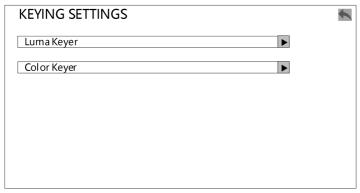

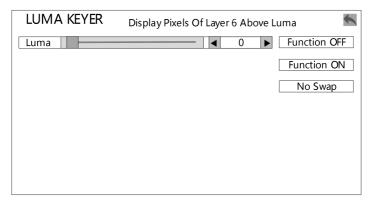

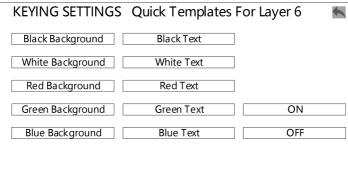

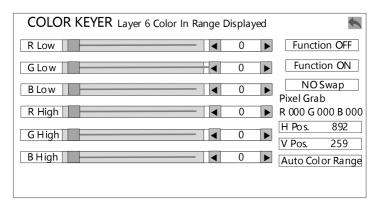

#### Boarder effect

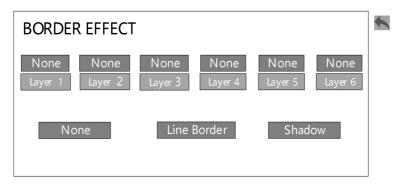

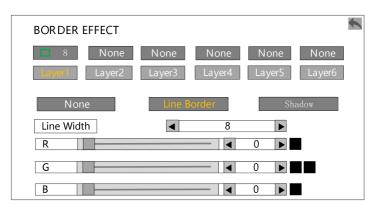

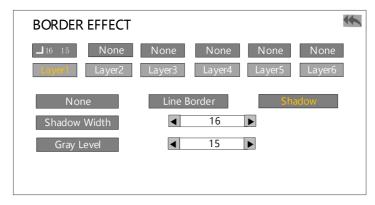

## Layer template

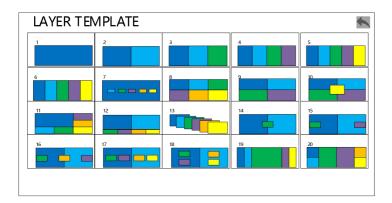

| Set the layer parameter, like size/position, zoom, crop, color key, shadow effect, layer scale. |                                                                                                    |                                                                                                    |                                                                                                    |                                                                                                    |                                                                                                    |  |  |
|-------------------------------------------------------------------------------------------------|----------------------------------------------------------------------------------------------------|----------------------------------------------------------------------------------------------------|----------------------------------------------------------------------------------------------------|----------------------------------------------------------------------------------------------------|----------------------------------------------------------------------------------------------------|--|--|
| Layer 1~6                                                                                       |                                                                                                    |                                                                                                    |                                                                                                    | Select th                                                                                                    | Select the layer                                                                                                    |  |  |
| Close/C                                                                                         | pen                                                                                                    |                                                                                                    |                                                                                                    | Layer op                                                                                                    | Layer open or close                                                                                                    |  |  |
| Horizon                                                                                         | ıtal & verti                                                                                                    | cal p                                                                                                    | osition                                                                                                    | Set the layer horizontal and vertical position                                                                                                    |                                                                                                    |  |  |
| Width a                                                                                         | nd height                                                                                                    |                                                                                                    |                                                                                                    | Set the I                                                                                                    | Set the layer width and height                                                                                                    |  |  |
| Layer clone                                                                                     |                                                                                                    |                                                                                                    |                                                                                                    | Clone the current layer(Please review the notes below)                                                                                                    |                                                                                                    |  |  |
| Mirror o                                                                                        | lone                                                                                                    |                                                                                                    |                                                                                                    | Clone and mirror the original layer                                                                                                    |                                                                                                    |  |  |
| Layer 1                                                                                         | ~6                                                                                                    |                                                                                                    |                                                                                                    | Select th                                                                                                    | ne layer                                                                                                    |  |  |
| Functio                                                                                         | n on/off                                                                                                    |                                                                                                    |                                                                                                    | Turn on,                                                                                                    | Turn on/off the zoom function                                                                                                    |  |  |
| Reset                                                                                           |                                                                                                    |                                                                                                    |                                                                                                    | Reset th                                                                                                    | e layer zoom parameter                                                                                                    |  |  |
| Match i                                                                                         | nput signa                                                                                                    | I                                                                                                    |                                                                                                    | Match t                                                                                                    | the layer zoom datum with the input                                                                                                    |  |  |
| Horizon                                                                                         | ıtal & verti                                                                                                    | cal p                                                                                                    | osition                                                                                                    | Set the I                                                                                                    | ayer horizontal and vertical position                                                                                                    |  |  |
| Width a                                                                                         | nd height                                                                                                    |                                                                                                    |                                                                                                    | Set the I                                                                                                    | ayer width and height                                                                                                    |  |  |
| Horizontal and vertical datum                                                                   |                                                                                                    |                                                                                                    |                                                                                                    | Set the layer zoom datum, the datum of every direction is the sum of position and size                                                                                                    |                                                                                                    |  |  |
| Layer 1                                                                                         | ~6                                                                                                    |                                                                                                    |                                                                                                    | Select th                                                                                                    | Select the layer to be cropped                                                                                                    |  |  |
| Left, rig                                                                                       | ht, up, dov                                                                                                    | vn                                                                                                    |                                                                                                    | Select the start position(4 direction) to crop                                                                                                    |                                                                                                    |  |  |
| Reset                                                                                           | Reset                                                                                                    |                                                                                                    |                                                                                                    |                                                                                                    | Reset the crop parameter                                                                                                    |  |  |
|                                                                                                 |                                                                                                    | ·                                                                                                    |                                                                                                    | by brightness according to the brightness setting, ess part.                                                                                                    |                                                                                                    |  |  |
| Luma<br>Keyer                                                                                   | Luma                                                                                                    |                                                                                                    | Range 0~255, set a brightness value, remove the part of the image where brightness above the value                                                                                                    |                                                                                                    |                                                                                                    |  |  |
|                                                                                                 | Edge                                                                                                    |                                                                                                    | Range 0~4, boundary processing, the bigger the value, the stronger the effect.                                                                                                    |                                                                                                    |                                                                                                    |  |  |
|                                                                                                 | Function on/off                                                                                                    |                                                                                                    | Turn on/off the luma keyer function                                                                                                    |                                                                                                    |                                                                                                    |  |  |
|                                                                                                 | Not exchange/exchange                                                                                                    |                                                                                                    | Default not to exchange; after exchange, leave the low<br>brightness part, remove the high brightness part                                                                                                    |                                                                                                    |                                                                                                    |  |  |
| Color<br>Keyer                                                                                  |                                                                                                    |                                                                                                    | Multiple availab                                                                                                    |                                                                                                    | le templates                                                                                                    |  |  |
|                                                                                                 | Quick                                                                                                    |                                                                                                    | Background color mode                                                                                                    |                                                                                                    | Remove the background color which is selected                                                                                                    |  |  |
|                                                                                                 | rempiat                                                                                                    | es                                                                                                    | Text co                                                                                                    | lor mode                                                                                                    | Leave the text color which is selected                                                                                                    |  |  |
|                                                                                                 |                                                                                                    |                                                                                                    | On/Off                                                                                                    |                                                                                                    | Function on or off                                                                                                    |  |  |
|                                                                                                 |                                                                                                    | Cı                                                                                                    | Customize colo                                                                                                    |                                                                                                    | olor keyer, for the top layer, leave the image color                                                                                                    |  |  |
|                                                                                                 | Edit -                                                                                                    | wi                                                                                                    | thin the s                                                                                                    | tting, remove the image color beyond the setting                                                                                                    |                                                                                                    |  |  |
|                                                                                                 |                                                                                                    | Во                                                                                                    | ttom value                                                                                                    | of RGB                                                                                                    | Set a bottom value of RGB, range 0~255                                                                                                    |  |  |
|                                                                                                 |                                                                                                    | Тс                                                                                                    | p value o                                                                                                    | f RGB                                                                                                    | Set a top value of RGB, range 0~255                                                                                                    |  |  |
|                                                                                                 |                                                                                                    | Oı                                                                                                    | n/Off                                                                                                    |                                                                                                    | Turn on/off the customize color keyer                                                                                                    |  |  |
|                                                                                                 |                                                                                                    | Sv                                                                                                    | vap / No S                                                                                                    | Swap                                                                                                    | Default not to exchange; after exchange, leave<br>the low brightness part, remove the high<br>brightness part                                                                                                    |  |  |
|                                                                                                 | Layer 1- Close/C Horizon Width a Layer cl Mirror c Layer 1- Functio Reset Match i Horizon Width a Horizon Layer 1- Left, rig Reset Luma Keyer | Layer 1~6 Close/Open Horizontal & verti Width and height Layer clone Mirror clone Layer 1~6 Function on/off Reset Match input signa Horizontal & verti Width and height Horizontal and verti Width and height Horizontal and verti Layer 1~6 Left, right, up, dov Reset  Remove leave the Luma Keyer Function Not exchang  Quick Templat | Layer 1~6 Close/Open Horizontal & vertical p Width and height Layer clone Mirror clone Layer 1~6 Function on/off Reset Match input signal Horizontal & vertical p Width and height  Horizontal and vertical Layer 1~6 Left, right, up, down Reset  Remove the leave the hig Luma Keyer Edge Function on/ Not exchange/ex  Quick Templates  Color Keyer  Edit  Color Color Colo | Layer 1~6  Close/Open  Horizontal & vertical position  Width and height  Layer clone  Mirror clone  Layer 1~6  Function on/off  Reset  Match input signal  Horizontal & vertical position  Width and height  Horizontal and vertical datum  Layer 1~6  Left, right, up, down  Reset  Remove the part of log leave the high brightn Luma  Luma  Keyer  Edge  Function on/off  Not exchange/exchange  Quick Templates  Quick Templates  Color Keyer  Edit  Customize of within the separt of log leave the high brightn and leave the leave the | Layer 1~6  Close/Open  Horizontal & vertical position  Width and height  Layer clone  Clone the below)  Mirror clone  Layer 1~6  Function on/off  Turn on, Reset  Reset the direction  Width and height  Horizontal & vertical position  Width and height  Horizontal and vertical datum  Layer 1~6  Select the direction  Width and height  Set the direction  Layer 1~6  Left, right, up, down  Reset  Remove the part of low brightness part.  Luma  Keyer  Remove the part of low brightness part.  Luma  Keyer  Edge  Range 0~ the image 0~ the image 0~ the image 0~ the strong Function on/off  Turn on, Not exchange/exchange  Multiple available  Background color mode  Text color mode  Text color mode  Text color mode  On/Off  Customize color keye within the setting, ren Bottom value of RGB  Top value of RGB  Top value of RGB |  |  |

|                | Color<br>Keyer                                 | Edit                             | Pixel reading | A yellow frame will show up, move it to select the color should be remove. |                                                             |  |  |                              |  |
|----------------|------------------------------------------------|----------------------------------|---------------|----------------------------------------------------------------------------|-------------------------------------------------------------|--|--|------------------------------|--|
| Color<br>Keyer |                                                |                                  |               | RGB value                                                                  | Display the RGB value which is selected                     |  |  |                              |  |
|                |                                                |                                  |               | Horizontal/vertical position                                               | Change the horizontal/vertical parameter to move the yellow |  |  |                              |  |
|                |                                                |                                  |               | •                                                                          | frame, in order to select the color.                        |  |  |                              |  |
|                |                                                |                                  |               | Color range fast                                                           | After click, remove the color in the                        |  |  |                              |  |
|                |                                                |                                  |               | setting                                                                    | frame; click again to close.                                |  |  |                              |  |
|                | Set the layer's boarder effect                 |                                  |               |                                                                            |                                                             |  |  |                              |  |
| Boarder        | Layer 1~6 Choose the layer                     |                                  |               | e the layer for settir                                                     | for setting                                                 |  |  |                              |  |
| effect         | ON/OF                                          | ON/OFF Turn on or off the effect |               |                                                                            |                                                             |  |  |                              |  |
|                | Width                                          | Width Set the                    |               | Set the width of boarder or shadow                                         |                                                             |  |  | e width of boarder or shadow |  |
| Layer          | There are 20 different templates for choosing. |                                  |               |                                                                            |                                                             |  |  |                              |  |
| template       |                                                |                                  |               |                                                                            |                                                             |  |  |                              |  |

Note1: Only layer 5 support mirror effect.

**Note2:** Only layer 6 support chroma key. Chroma key and shadow effect does not allow to set at the same time.

**Note3:** There are more layer settings on PGM than AUX. On the AUX, you can scale and zoom the layer.

### Save and load

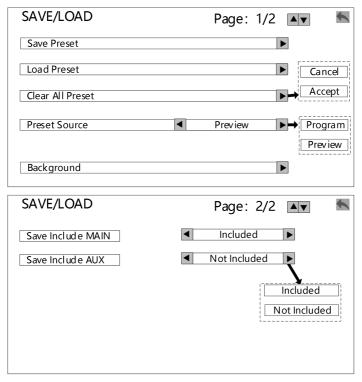

#### Save a preset

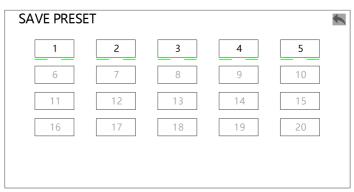

### Load a preset

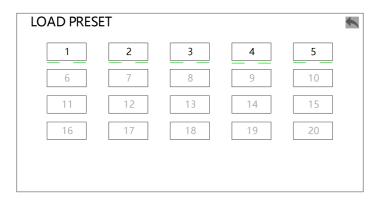

## Background

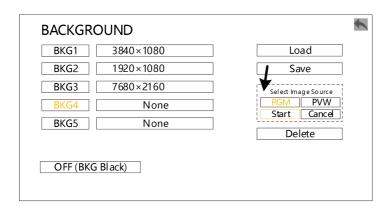

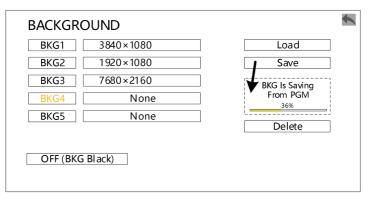

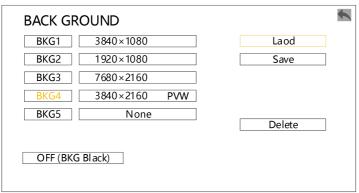

| Save Preset                               | 1~20         |                                                                                   | This machine can save 20 presets,two indicator lines at the     |                                                                   |                                 |  |  |
|-------------------------------------------|--------------|-----------------------------------------------------------------------------------|-----------------------------------------------------------------|-------------------------------------------------------------------|---------------------------------|--|--|
|                                           |              |                                                                                   | bottom of each preset number: the left indicate lines that the  |                                                                   |                                 |  |  |
|                                           |              |                                                                                   | main output preset has been saved, and the right indicate lines |                                                                   |                                 |  |  |
|                                           |              |                                                                                   | that the AUX output preset has been saved.                      |                                                                   |                                 |  |  |
|                                           | 1~20         |                                                                                   |                                                                 | This machine can load 20 presets, the main output presets will be |                                 |  |  |
| Load Preset                               |              |                                                                                   | called on the M                                                 | ulti-preview, the                                                 | e auxiliary output presets call |  |  |
| Load Freset                               |              |                                                                                   | please see the tab                                              | le below the "                                                    | auxiliary output load presets"  |  |  |
|                                           |              |                                                                                   | description                                                     |                                                                   |                                 |  |  |
| Clear All Preset                          | Clear all    | saved pre                                                                         | esets on this machi                                             | ne                                                                |                                 |  |  |
| Save preset channel                       | Select to    | elect to save the preset from Program or Preview                                  |                                                                 |                                                                   |                                 |  |  |
|                                           |              | Logo 1                                                                            | /Logo 2/Logo 3                                                  | Select the Log                                                    | o button to save                |  |  |
|                                           |              | Logo 1                                                                            |                                                                 | Displays the Logo number of the current                           |                                 |  |  |
|                                           |              | Logo i                                                                            |                                                                 | operation                                                         |                                 |  |  |
|                                           |              |                                                                                   |                                                                 | Skip to the progress bar menu to save the                         |                                 |  |  |
|                                           | Save<br>Logo | Save                                                                              |                                                                 | Logo                                                              |                                 |  |  |
|                                           |              |                                                                                   |                                                                 | Cancel/                                                           | Select save Logo or not         |  |  |
|                                           |              |                                                                                   |                                                                 | Continue                                                          | Select save Logo of flot        |  |  |
| Logo                                      |              | Program/Preview                                                                   |                                                                 | Select the channel to save the logo                               |                                 |  |  |
| Logo                                      |              | Horizontal position and                                                           |                                                                 | Set the horizontal and vertical positions to                      |                                 |  |  |
|                                           |              | vertical position                                                                 |                                                                 | save the Logo                                                     |                                 |  |  |
|                                           |              | Horizontal width and                                                              |                                                                 | Set the horizontal width and vertical height                      |                                 |  |  |
|                                           |              | vertical height                                                                   |                                                                 | of the saved Logo                                                 |                                 |  |  |
|                                           | Load all     | Logos                                                                             | Load all saved logos                                            |                                                                   |                                 |  |  |
|                                           | Clear all    | Logos                                                                             | Clear all saved logos                                           |                                                                   |                                 |  |  |
|                                           | Logo         | saving                                                                            | Select the channel where you want to grab the Logo ,Program     |                                                                   |                                 |  |  |
|                                           | channel      |                                                                                   | or Preview                                                      |                                                                   |                                 |  |  |
| Auxiliary outp                            | ut I         | Whether the auxiliary output is switched to the preset setting when loading the   |                                                                 |                                                                   |                                 |  |  |
| loading presets                           | prese        | preset, after "switch" is selected, call the preset, the auxiliary output will be |                                                                 |                                                                   |                                 |  |  |
| switched d                                |              |                                                                                   | rectly.                                                         |                                                                   |                                 |  |  |
| Save the main output presets Select wheth |              |                                                                                   | ner to save the setting for the main output as preset           |                                                                   |                                 |  |  |
| Save the auxilia output preset            | ry Selec     | Select whether to save the setting for AUX output as preset                       |                                                                 |                                                                   |                                 |  |  |

- **Note 1:** When the layer is selected to load the logo, the layer size will change to the size of the logo, and the Logo will always be on the bottom.
- **Note 2:** After power-on, the machine will load all logos automatically . Please wait for the completion of Logo loading before operation.

## **Preview**

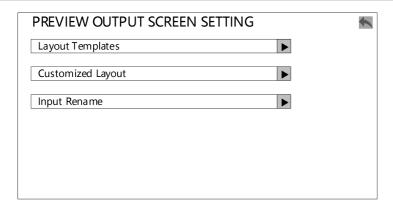

## PREVIEW MODE

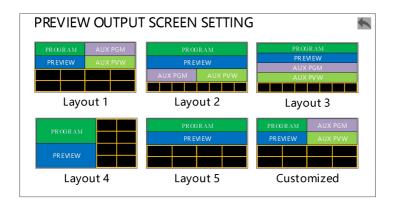

## **Customized Preview Layerout**

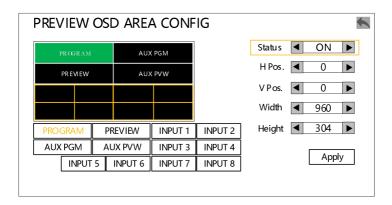

## Inputs Rename

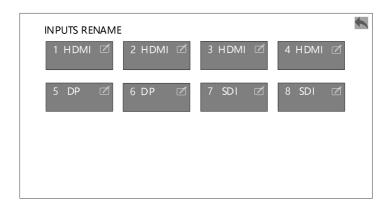

# Communication

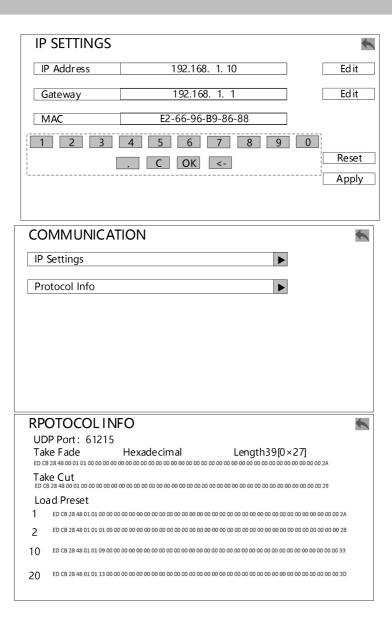

| Communication setting |            | Make the computer to use the computer to connect to this switcher through the network by modifying the IP address of this processor.                                               |  |
|-----------------------|------------|----------------------------------------------------------------------------------------------------|--|
| IP<br>Settings        | IP address | Display or modify the IP address of this machine, you can select<br>the number to edit through the knob or OK key, or click the<br>edit key on the right side to enter the number. |  |
|                       | Gateway    | Display or modify gateway of this machine, you can select the number to edit through the knob or OK key, or click the edit key on the right side to enter the number .             |  |
|                       | MAC        | Displays the physical address of this machine                                                                                                    |  |
|                       | Reset      | Reset the IP address and gateway of this machine                                                                                                    |  |
|                       | Apply      | Apply the modified IP address and gateway                                                                                                    |  |
| Protocol Info         |            | Displays communication protocol information in this machine                                                                                                    |  |

# MISC

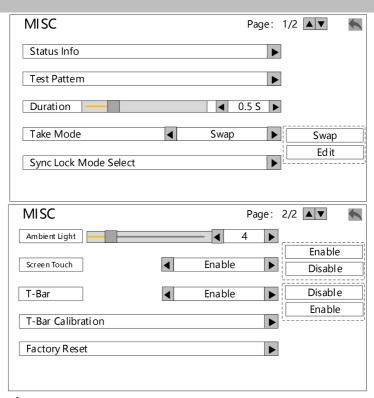

## Status Info

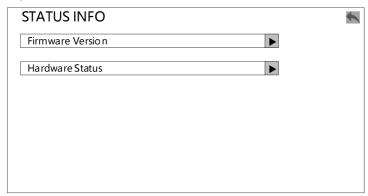

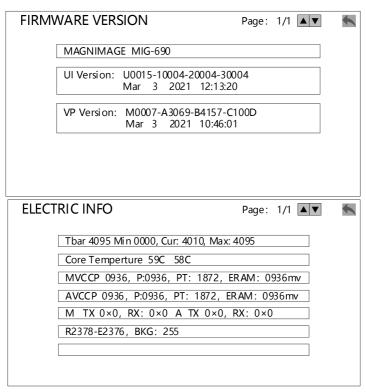

#### Test Pattern

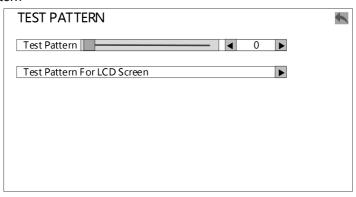

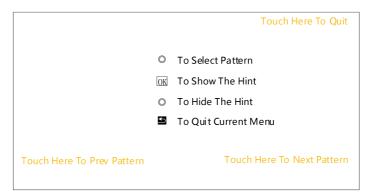

## T-Bar Calibration

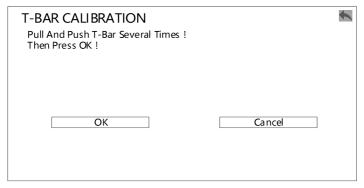

## **Factory Reset**

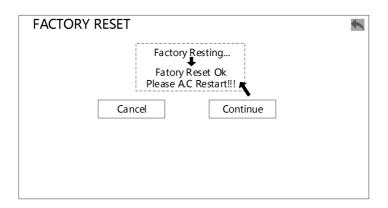

| MISC Option           | Set up the functions of this machine                                                                                                    |                                                                                 |  |  |
|-----------------------|----------------------------------------------------------------------------------------------------|---------------------------------------------------------------------------------|--|--|
| Chatus lafe           | Firmware version                                                                                                    | Displays the firmware version of this machine                                   |  |  |
| Status Info           | Electrical state                                                                                                    | Display the electrical status of each part of this machine                      |  |  |
|                       | Output test screen (main output), 0 is closed                                                                                                    |                                                                                 |  |  |
| Test Pattern          | LCD panel                                                                                                    | Test whether the LCD panel of this machine displays                             |  |  |
|                       | pattern                                                                                                    | normally or not, operate through the knob or the prompt menu on the LCD screen. |  |  |
| Duration              | Select the switch speed of the TAKE button, ranging from 0 to 3 seconds, 0.5 seconds is default                                                         |                                                                                 |  |  |
| Take Mode             | Select the switch mode of this switcher, switch mode or edit mode, switch mode is default                                                               |                                                                                 |  |  |
| Frame Lock<br>Setting | Select the synchronous mode of this machine, publish as free scroll, synchronize to layer 1 and Genlock, you can just use the default free scroll mode. |                                                                                 |  |  |
| Touch Screen          | Select to enable touch screen. It is enabled by default                                                                                                 |                                                                                 |  |  |
| T-bar                 | Select to enable the T-bar.It is enabled by default                                                                                                    |                                                                                 |  |  |
| T-bar<br>Calibration  | Calibrate the T-Bar                                                                                                    |                                                                                 |  |  |
| Factory Reset         | Reset the machine to factory settings ,prompt A.C. Restart after confirming to continue.Then the power off and restart.                                 |                                                                                 |  |  |

**Note:** If you want to upgrade the firmware version, please contact the technical support from Magnimage .

# Language/语言

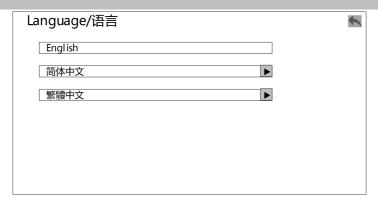

| English | Set the menu language as English             |
|---------|----------------------------------------------|
| 简体中文    | Set the menu language as simplified Chinese  |
| 繁體中文    | Set the menu language as traditional Chinese |

# **Multi-preview introduction**

After turning on MIG-EC90 switcher and work with a external monitor by the Preview port, you will see the Multi-preview interface as below.

| PROGRAM       |          | AUX PGM        |          |
|---------------|----------|----------------|----------|
|               |          |                |          |
|               |          |                |          |
|               |          |                |          |
| PREVIEW       |          | AUX PVW        |          |
|               |          |                |          |
|               |          |                |          |
|               |          |                |          |
| 1 HDMI 1      | 2 HDMI 2 | 3 HDMI 3       | 4 HDMI 4 |
|               |          |                |          |
|               |          |                |          |
|               |          |                |          |
| <b>5</b> DP 1 | 6 DP 2   | <b>7</b> SDI 1 | 8 SDI 2  |
|               |          |                |          |
|               |          |                |          |
|               |          |                |          |

| Window            | Guidance                                                   |  |
|-------------------|------------------------------------------------------------|--|
| PROGRAM           | PROGRAM, the size and position of output layers, real-time |  |
| PROGRAM           | image are showed ( same as the LED screen).                |  |
|                   | PREVIEW, the size and position of output layers, real-time |  |
| PREVIEW           | image. When the layer has no signal or no layer, the       |  |
|                   | corresponding area shows black                             |  |
| INPUT INFORMATION | The serial number, signal type and input resolution of all |  |
| INPUT INFORMATION | input signals are displayed.                               |  |

# **Button**

The menu system of the product can be set up conveniently and intuitively to meet the user's requirements.

The MIG-EC90 event console uses a full color single touch LCD to display the entire user menu. The LCD screen will display the default state if the user has no operation or the operation has timed out. If you use the keys on the front panel of the machine to set the machine, the LCD screen will display the corresponding menu according to the user's operation, so as to prompt the user to operate better, faster and more intuitively.

The menu system of MIG-EC90 series video console will be introduced in detail for you by combining the button function and the display of the LCD screen.

## How to use the button

There are 9 button areas of MIG-EC90, including MENU, ADJUSTMENT, LAYER, LOGO, INPUT, FUNCTION 1 & FUNCTION 2, TRANSITION and PRESET.

#### MENU area:

This area contains 2 buttons and a knob that can be pressed: OK, button and knob.

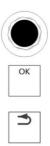

Short press "knob", its function is same as confirm key (OK); When the return key is pressed( ), the menu system will return to the next level in turn until it returns to the default state, or long press to return to the main interface.

In the main menu, the confirm key is also used to switch between browsing mode and setting mode, for example:

| В | Browsing mode                                                                                |    | 5 | Setting mode  |    |  |
|---|----------------------------------------------------------------------------------------------|----|---|---------------|----|--|
|   |                                                                                              |    |   |               |    |  |
|   | Layer 1 image                                                                                |    |   | Layer 1 image |    |  |
|   | mode                                                                                         |    |   | mode          |    |  |
|   | Brightness                                                                                   | 50 |   | Brightness    | 50 |  |
|   | Contrast                                                                                     | 50 |   | Contrast      | 50 |  |
|   | Saturation                                                                                   | 50 |   | Saturation    | 50 |  |
|   |                                                                                              |    |   |               |    |  |
| _ | $^{\kappa}$ OK button、Light press "knob" , switch between the above two modes $^{\varkappa}$ |    |   |               |    |  |

To enter the browsing mode, please rotate the "knob" counterclockwise and move the cursor up or to the left. Turn the knob clockwise and the cursor moves down or to the right. When the cursor is moved to the item to be adjusted, press the "knob" or the "confirm" key to enter the setting mode. At this time, rotate the "knob" counterclockwise to reduce the current parameter value. Turn the "knob" clockwise to increase the value of the current parameter. To continue setting other items on this page, please switch back to browse mode. To return to the next level menu, use the return button. If the adjustment is finished, press the back button

to return to the superior menu until the default state, or wait for the system timeout, the default state will be returned automatically (in some special interfaces, the system will not automatically return to the default state, such as: screen switching shortcut interface, user mode shortcut interface, test pattern interface, etc.).

## **ADJUSYMENT** area:

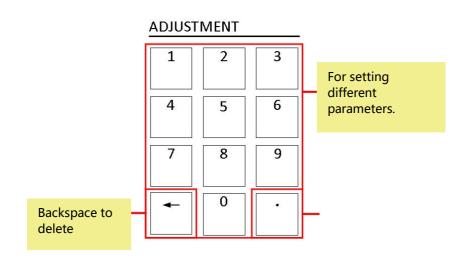

## LAYER area:

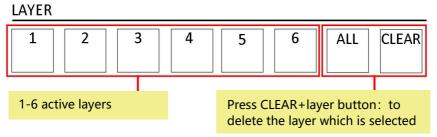

**Note:** When the light of LAYER 1-6 turns green, it means the layer is on, otherwise it means the layer if off. Yellow light means the selected layer, red light means the unelected layer.

## **BACKGROUND** area:

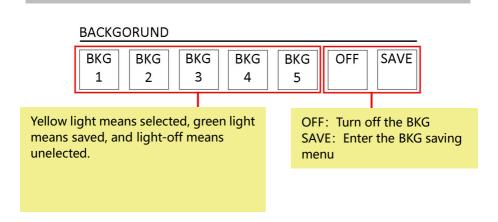

## **INPUT** area:

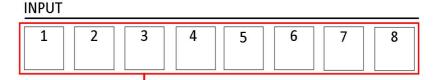

When the light of LAYER 1-6 turns green, it means the layer is on, otherwise it means the layer if off. Yellow means the selected layer, red means the unelected layer.

#### **FUNCTION:**

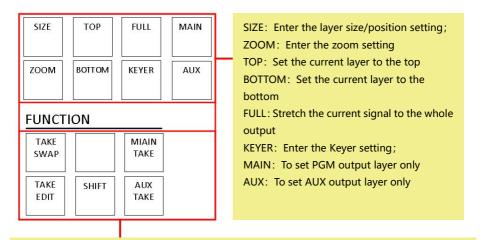

Long press SHIFT+TAKE SWAP: PGM and Preview will swap when switching; Long press SHIFT+TAKE EDIT; PGM will change the same as what Preview change

Long press SHIFT+MAIN TAKE: When only MAIN TAKE button light on, it will only switch to the PMG;

Long press SHIFT+AUX TAKE: When only AUX TAKE button light on, it will only switch to the AUX;

**Note**: SHIFT+TAKE EDIT will set the PGM and Preview as the same image/video status. In this setting, the PGM and Preview image/video will not change on the Multi-preview, but the real PGM output image/video will be the same as Preview.

### PRESET 区:

#### **PRESET**

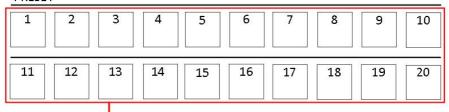

1-20 represent the 20 presets. When the button light off, it does not have any preset setting. Green light means it is saved a preset. Yellow light means the preset is selected. Red light means there is no preset.

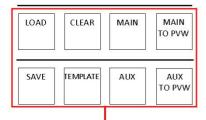

LOAD: Press this button to enter the preset area.

SAVE: Press this button with the 1-20 button(on the left) to save a preset CLEAR: Press this button with the 1-20 button(on the left) to clear a preset

TEMPLATE: Access to fixed template

MAIN: Will save the PGM to preset when it is on AUX: Will save the AUX to preset when it is on MAIN TO PVW: Copy the PGM image/video to PVW AUX TO PVW: Copy the AUX image/video to PVW

## **TRANSITION** area

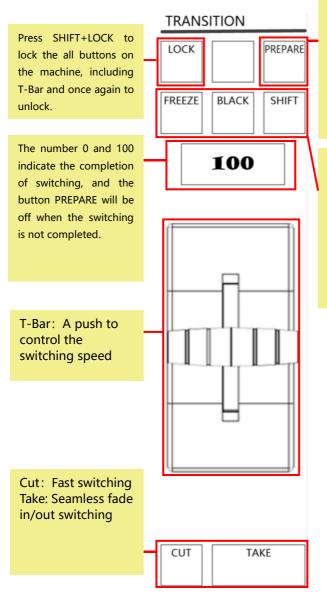

PREPARE: It's a state indication button, you're able to load presets and switch when the button is lighting, but if the button quenched, you can't load presets and use CUT and TAKE to switch.

Press Shift+ Black: To turn PROGRAM as black and press it again to cancel. Press Shift+ Freeze: Freeze the PGM to stay in the last frame. Press it again and press it again to turn to normal.

# Warranty

# **Machine warranty**

- 24 months from the date of purchase of the user's invoice.
- If the user purchase invoice is lost, the 60 days after the production date will be the warranty start date for the product.

# **Non-warranty**

- The machine soaking and collisions produced besmirch or surface scratches and other abnormal using causes of malfunction or damage.
- Demolition machine or modification, which is not to be agreed by our company.
- Using in the not specified used working conditions, resulting in fault or damage(such as high temperature, low voltage or unstable etc.).
- Force majeure (such as fire, earthquake, etc.), or natural disasters (like lightning, etc.) caused the fault or damage.
- The product is out of warranty expiry.